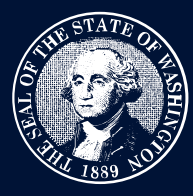

# THE STATE OF WASHINGTON ENVIRONMENTAL AND<br>LAND USE HEARINGS OFFICE

# **TRAINING GUIDE**

# **Navigating the Case Management System**

The Environmental and Land Use Hearings Office (ELUHO) uses the Case Management System (CMS) to manage cases filed with its three boards: Growth Management, Pollution Control, and Shorelines Hearings Boards. Navigating the system is as simple as using the tabs at the top of the page.

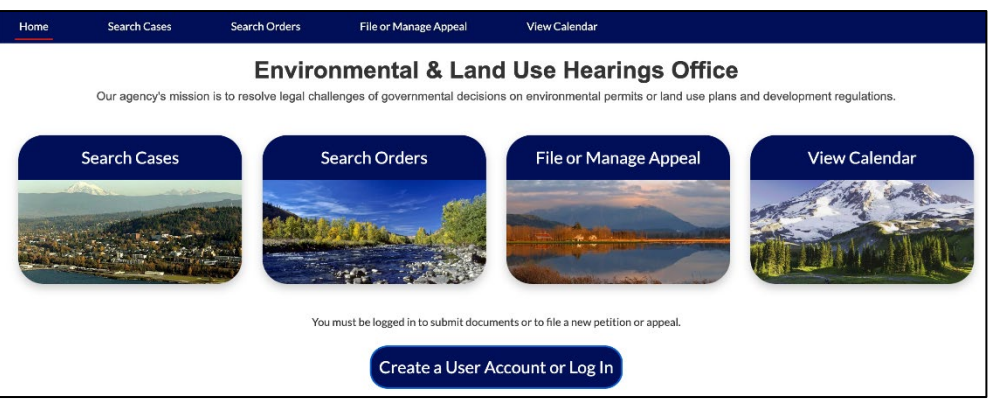

### **Home**

This is the first and main page of the CMS. From here, you'll be able to reach all other areas of the system, including filing appeals and petitions, searching cases and orders, case calendars, and an option to log in.

### **Search Cases**

This page allows you to search for current or historical cases using search terms and filter criteria.

### **Search Orders**

This page allows you to search for current or historical orders using search terms and filter criteria.

### **File or Manage Appeal**

This page allows you to file an appeal or submit documents to an existing appeal. NOTE: You must be logged in with an account to perform this action.

### **View Calendar**

This page displays ELUHO hearing dates, times, and locations.

### **Create a User Account or Login**

This button lets you create a SAW (SecureAccess Washington) account or log in to perform additional tasks.

## **Questions?**

E-mail [ELUHO](mailto:feedback@eluho.wa.gov)